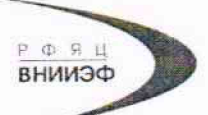

Государственная корпорация по атомной энергии «Росатом» Федеральное государственное унитарное предприятие РОССИЙСКИЙ ФЕДЕРАЛЬНЫЙ ЯДЕРНЫЙ ЦЕНТР Всероссийский научно-исследовательский институт экспериментальной физики

### ЦЕНТР ИСПЫТАНИЙ СРЕДСТВ ИЗМЕРЕНИЙ ФГУП «РФЯЦ-ВНИИЭФ»

Аттестат аккредитации № RA.RU.311769

 $607188, {\it Huxeropolckas\ of\hskip-6pt 5. r.\ Capos.\ np.\ Mupa.\ A.\ 37  
Телефон 83130-22224-Факс 83130-22232$ E-mail: shvn@olit.vniief.ru

#### СОГЛАСОВАНО

# **УТВЕРЖДАЮ**

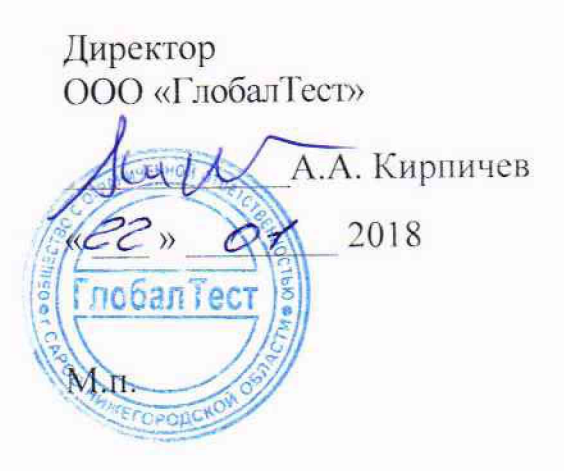

Руководитель ЦИ СИ, главный метролог ФГУП «РФЯЦ-ВНИИЭФ» В.Н. Щеглов 2018

# Преобразователи напряжения измерительные АР6300

Методика поверки

A3009.0243.MII-18

# Содержание

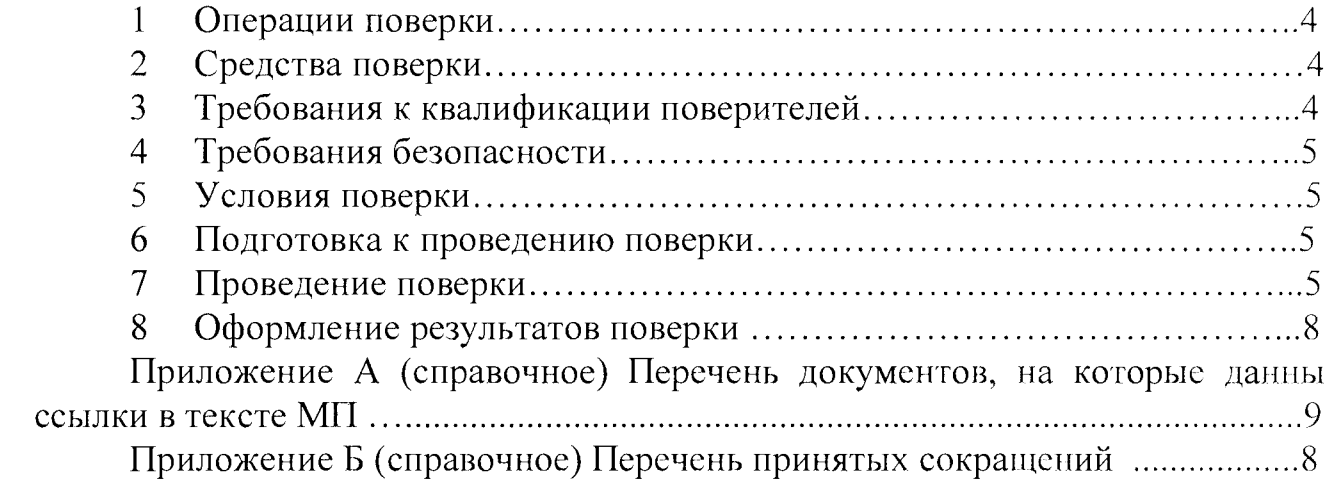

Настоящая методика поверки распространяется на преобразователи напряжения измерительные АР6300

Преобразователи напряжения измерительные АР6300 (далее по тексту преобразователи) предназначены для измерений напряжения постоянного и переменного тока при регистрации, анализе и постобработки сигналов с различных устройств, поступающих на его вход.

Принцип действия преобразователя основан на параллельном (одновременном) преобразовании мгновенных значений аналоговых входных сигналов с помощью 24-х битного АЦП в цифровой код и последующего анализа с помощью специального программного обеспечения. Преобразователь имеет возможность подключения датчиков со встроенной электроникой стандарта IEPE (integrated electronic piezoelectric) с параметрами: 2 мА, 1 24 В.

Конструктивно преобразователь представляет собой блок ввода и преобразования сигналов, и выпускается в пластиковом корпусе. Тил логики цифровой линии 3,3 B/TTL. Количество линий, программируемых на вход/выход - две. Питание преобразователя осуществляется от ПК через разъем микро-USB. Количество измерительных каналов одного модуля – 4. Возможно параллельное подключение к ПК до 8 модулей.

Преобразователь позволяет:

- проводить спектральный анализ в различных полосах для сигналов в реальном масштабе времени и сигналов записанных ранее;

- проводить модальный анализ;

- проводить фильтрацию сигналов с помощью цифровых фильтров;

- измерять постоянную и переменную составляющие сигналов, записывать их в файл с временной привязкой;

- регистрировать сигналы (вводить в память оцифрованные значения сигнала с последующей записью на накопитель).

Преобразователь поддерживает функции следующих измерительных приборов: «Спектроанализатор», «Осциллограф», «Частотомер», «Вольтметр переменного тока», «Вольтметр постоянного тока».

Данная методика поверки (далее - МП) устанавливает методику первичной и периодической поверок преобразователей. Первичной поверке преобразователи подвергаются при выпуске из производства и после ремонта. Организация и проведение поверки в соответствии с действующим «Порядок проведения поверки средств измерений...».

Межповерочный интервал - один год.

Перечень документов, на которые даны ссылки в тексте МП, приведен в приложении А.

Перечень принятых сокращений приведен в приложении Б.

#### 1 Операции поверки

 $1.1$  При нериодической проведении первичной  $\overline{M}$ поверок преобразователей должны быть выполнены операции, указанные в таблице 1.

1.2 При получении отрицательного результата какой-либо операции поверки дальнейшая поверка не проводится, и результаты оформляются в соответствии с 8.2.

1.3 Протокол поверки ведется в произвольной форме. При проведении сокращать проверяемые периодической поверки допускается режимы (диапазоны, количество каналов) измерений преобразователей в соответствии с потребностями потребителя  $(MJH)$ техническими возможностями  $\overline{M}$ применяемых СИ, при этом в свидетельстве о поверке должна быть сделана запись об ограничении использования режимов (диапазонов) измерений.

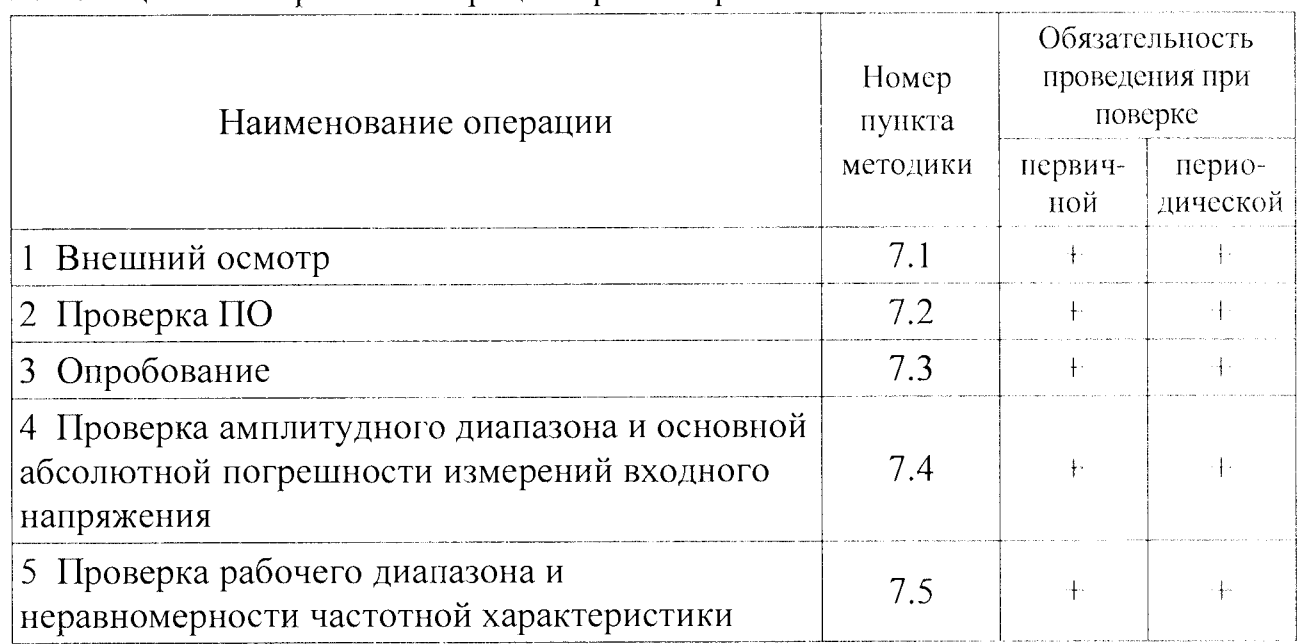

Таблица 1 – Перечень операций при поверке

#### 2 Средства поверки

применяют  $CM$ и оборудование, 2.1 При проведении поверки приведенные в таблице 2.

Допускается использовать другие СИ и оборудование, обеспечивающие требуемые диапазоны и точности измерений.

2.2 Все применяемые СИ должны быть поверены и иметь действующие свидетельства о поверке. Оборудование, необходимое для проведения испытаний, должно быть аттестовано согласно ГОСТ Р 8.568.

#### 3 Требования к квалификации поверителей

К проведению поверки допускается персонал, изучивший ЭД на преобразователь, данную методику поверки и имеющий опыт работы с оборудованием, перечисленным в таблице 2.

| Наименование СИ             | Требуемые характеристики                                                                         |                               | Рекомен-              |     |                 |
|-----------------------------|--------------------------------------------------------------------------------------------------|-------------------------------|-----------------------|-----|-----------------|
|                             | Диапазон<br>измерений                                                                            | Погреш-<br>ность<br>измерений | дуемый<br><b>THII</b> | BO. | Кол-Пункт<br>MП |
| Калибратор<br>универсальный | от 0,1 до 50000 Гц,<br>от 10 до 10000 мВ                                                         | $\pm 0.1 \%$                  | $H4-16$               |     |                 |
| Персональный<br>компьютер   | В соответствии с АБКЖ.00029-01 34<br>«Программное обеспечение «GTLab».<br>Руководство оператора» |                               |                       |     | <b>BCC</b>      |

Таблица 2 – Перечень СИ и оборудования, применяемых при поверке

### 4 Требования безопасности

необходимо  $4.1$  При проведении поверки руководствоваться «Правилами устройства установок» и «Правилами техники безопасности при эксплуатации электроустановок потребителей». Меры безопасности при подготовке и проведении измерений должны соответствовать требованиям ГОСТ 12.2.007.0 и правилам по охране труда ПОТ РМ-016.

4.2 При проведении поверки должны быть выполнены все требования безопасности, указанные в ЭД на преобразователь, средства поверки и испытательное оборудование.

Все используемое оборудование должно иметь защитное заземление.

#### 5 Условия поверки

При проведении поверки должны быть соблюдены следующие условия:

- температура окружающего воздуха от 18 до 25 °С;
- относительная влажность окружающего воздуха до 80 %;
- атмосферное давление от 84,0 до 106,7 кПа (от 630 до 800 мм рт.ст.);
- напряжение питающей сети от 198 до 244 В;
- частота питающей сети от 49 до 51 Гц.

#### 6 Подготовка к проведению поверки

<span id="page-4-0"></span>6.1 Перед проведением поверки подготавливают СИ и оборудование к работе в соответствии с ЭД на них.

6.2 Проверяют наличие действующих свидетельств о поверке на СИ, а также соответствие условий поверки разделу 5.

# 7 Проведение поверки

7.1 Внешний осмотр

При внешнем осмотре необходимо проверить:

- целостность корпуса преобразователя;
- отсутствие повреждений соединительных жгутов и разъёмов.

При наличии вышеуказанных дефектов испытания не проводят до их устранения. Если дефекты устранить невозможно, преобразователь бракуют.

# 7.2 Проверка ПО

7.2.1 Проверку ПО проводят в соответствии с 5.1 АБКЖ.00029-01 34 «Программное обеспечение «GTLab». Руководство оператора». Цифровой идентификатор ПО рассчитывается автоматически при каждом запуске ПО «GTLab». Для вызова окна с информацией о версии ПО и результатов расчета цифрового идентификатора необходимо в меню выбрать пункт «О программе». Пример всплывающего окна приведен на рисунке 1.

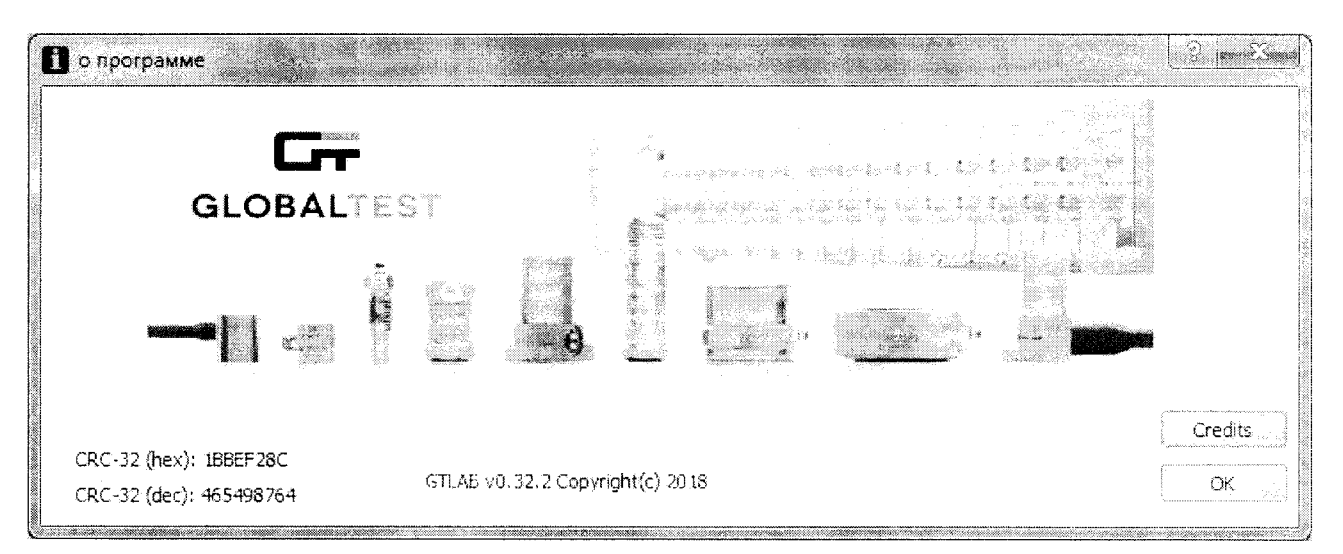

Рисунок 1 – Пример окна с информацией о ПО

 $7.2.2$ Преобразователь считают выдержавшим испытания. если цифровой идентификатор ПО (контрольная сумма исполняемого кода) соответствует указанной в паспорте.

7.3 Опробование

7.3.1 Собирают схему измерений в соответствии с рисунком 1. Включают и прогревают измерительные приборы в соответствии с ЭД на них.

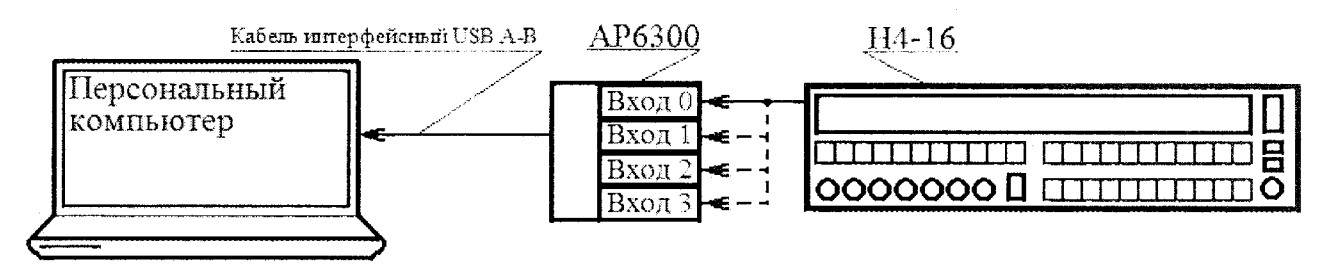

Рисунок 1 – Схема измерений

Примечание - Не допускается одновременная подача сигнала на все измерительные каналы преобразователя.

7.3.2 В соответствии с АБКЖ.00029-01 34 устанавливают параметры регистрации:

- режим работы DC/AC;

- частота дискретизации 128 кГц;
- питание датчиков IEPE отключено;
- «Осциллограф».

7.3.3 На частоте 1000 Гц задают значение амплитуды входного напряжения (1000±100) мВ.

7.3.5 Считывают показания преобразователя  $U_{\text{max}}$ , мВ.

7.3.6 Преобразователь считают выдержавшим испытания, если регистрация входного напряжения прошла успешно.

7.4 Проверка амплитудного диапазона и основной абсолютной погрешности измерений амплитуды переменного и постоянного напряжения

7.4.1 Собирают схему измерений в соответствии с рисунком 1. Включают и прогревают измерительные приборы в соответствии с ЭД на них.

7.4.2 В соответствии с АБКЖ.00029-01 34 устанавливают параметры регистрации:

- режим работы DC/AC;

- частота дискретизации 128 кГц;

- питание датчиков IEPE - отключено;

- «Вольтметр постоянного тока»;

- «Осциллограф».

 $U_{\mathit{sad},i}$ , MB  $U_{u\alpha u}$ , MB  $\varDelta_{\varLambda i}$ , MB

7.4.3 Устанавливают короткозамкнутую заглушку на вход первого канала. Считывают показания в режиме «Вольтметр постоянного тока»  $U_{\mu\nu}$ мВ. и заносят их в таблицу 3.

7.4.4 Задают рекомендуемые значения напряжения постоянного тока мВ, из таблицы 3. Считывают показания в режиме «Вольтметр  $U_{\text{peak},i}$ постоянного тока»  $U_{\text{max}}$ , мВ, и заносят их в таблицу 3.

7.4.5 На частоте 1000 Гц задают рекомендуемые значения амплитуды напряжения  $U_{\text{peak},i}$ , мВ, из таблицы 3.

7.4.6 С помощью курсора считывают значения амплитуд входного напряжения в режиме «Осциллограф»  $U_{\mu;\nu}$ , мВ, и заносят их в таблицу 3.

7.4.7 Повторяют операции по 7.4.4 – 7.4.6 для всех значений амплитуд напряжения, указанных в таблице 3.

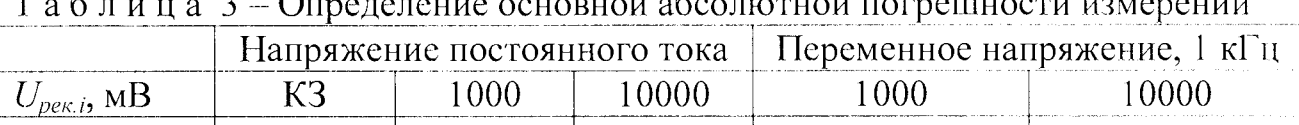

*Contract Contract Contract* 

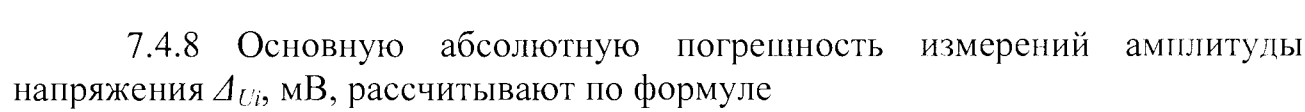

$$
\Delta_{Ui} = U_{u3M,i} - U_{sab,i} \tag{1}
$$

 $U_{u_{3M,i}}$  – *i*-ая измеренная амплитуда напряжения мВ; где

 $U_{\text{rad}i} - i$ -ая заданная амплитуда напряжения, мВ.

7.4.9 Повторяют операции по 7.4.4 - 7.4.8 для всех измерительных

каналов.

7.4.10 Преобразователь считают выдержавшим испытания, если абсолютная погрешность измерений входного напряжения  $U_{\alpha x}$ , мВ, в диапазонс частот от 0 до 1 кГц включительно находится в пределах  $\pm (0.003 \cdot U_{\text{ex}} + 1)$  мВ.

7.5 Проверка рабочего диапазона и неравномерности частотной характеристики

7.5.1 Собирают схему измерений в соответствии с рисунком 1. Включают и прогревают измерительные приборы в соответствии с ЭД на них.

7.5.2 В соответствии с АБКЖ.00029-01 34 устанавливают параметры регистрации:

- режим работы DC/AC;

- частота дискретизации 128 кГц;

- питание датчиков IEPE - отключено;

- «Вольтметр переменного тока»;

- «Осциллограф».

7.5.3 На частоте 1000 Гц задают рекомендуемое значение амплитуды напряжения  $U_{\text{pek},i}$ , мВ, из таблицы 4.

7.5.4 С помощью курсора считывают значение амплитуды входного напряжения в режиме «Осциллограф»  $U_{u, u, i}$ , мВ. Результаты измерений заносят в таблицу 4.

Примечания

1 При измерениях в режиме «Осциллограф» свыше 10 кГц учитывают максимальный результат измерений из не менее пяти периодов входного сигнала.

2 На частотах от 10 кГц допускается измерения проводить в режиме «Вольтметр переменного тока».

7.5.5 Повторяют операции по 7.5.3, 7.5.4 для всех значений частот, указанных в таблице 4.

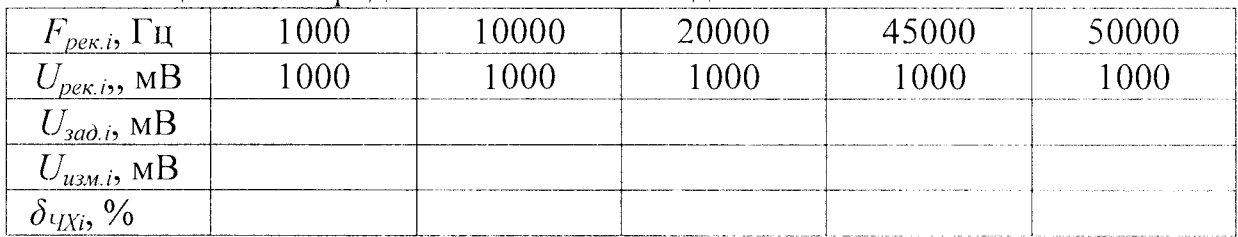

Таблица 3 - Определение частотного диапазона

7.5.6 Неравномерность частотной характеристики  $\delta_{\gamma x_i}$ , %, рассчитывают по формуле

$$
\delta_{tXi} = \left(\frac{U_{uxyi}}{U_{xao,i}} \frac{U_{xao,10001\eta}}{U_{uxu,10001\eta}} - 1\right) \cdot 100,
$$
\n(2)

где  $U_{u3M,i}$  - измеренная амплитуда напряжения на i-ой частоте, мВ;

 $U_{u_{3M},b,l000\Gamma y}$  – измеренная амплитуда напряжения на частоте 1000 Гц, мВ;

 $U_{\text{sad,i}}$  – заданная амплитуда входного напряжения на i-ой частоте, мВ;

 $U_{\text{sad.1000}\Gamma$ и - заданная амплитуда входного напряжения на частоте 1000 Гц, мВ.

7.5.7 Повторяют операции по  $7.5.3 - 7.5.6$  для всех измерительных каналов.

7.5.8 Преобразователь считают выдержавшим испытания, если неравномерность частотной характеристики относительно уровня на частоте 1 кГц находится в пределах:

- до 10 кГц включительно  $\pm 2.0$  %;

- св. 10 до 20 кГц включительно  $\pm 2.5$  %;

- св. 20 кГц до 45 кГц включительно  $\pm$ 5,0 %;

- св. 45 кГц до 50 кГц включительно  $\pm 10.0$  %.

#### **8 Оформление результатов поверки**

<span id="page-8-0"></span>8.1 При положительных результатах поверки оформляют свидетельство о поверке преобразователя по форме, установленной в действующих нормативных документах. Знак поверки наносится на свидетельство о поверке и (или) паспорт.

8.2 Преобразователь, не прошедший поверку, к применению не допускают. На него выдают извещение о непригодности по форме, установленной в действующих нормативных документах.

#### **П риложение Л (справочное)** Перечень документов, на которые даны ссылки в тексте МII

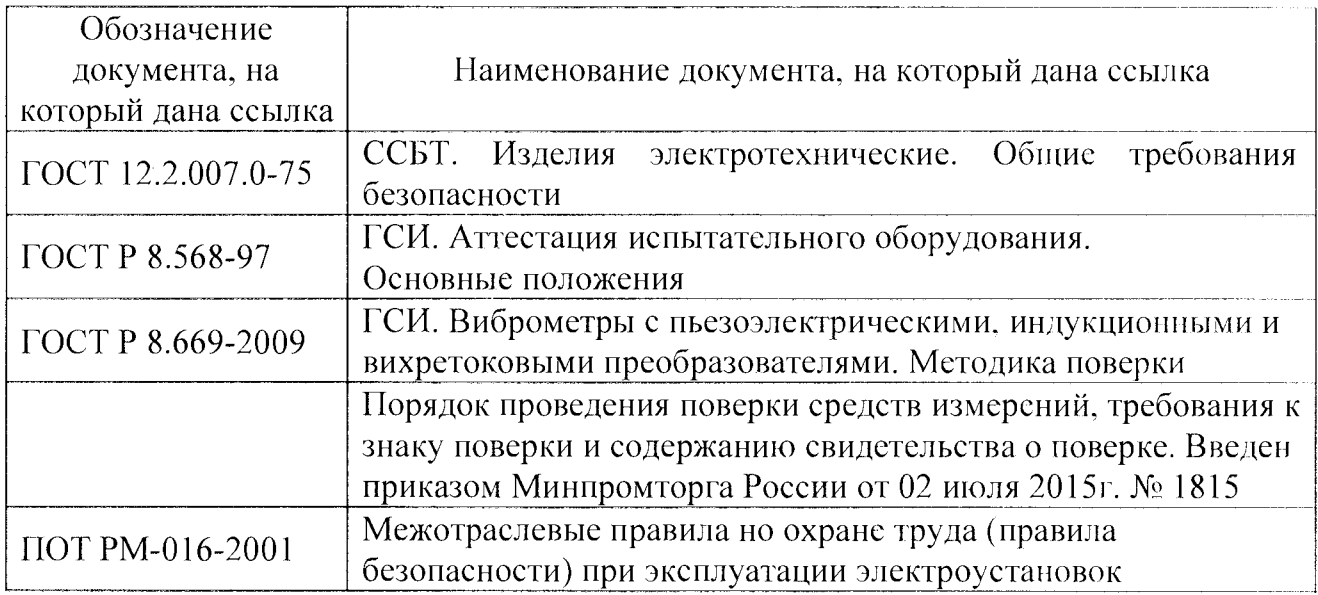

#### **П риложение Б (справочное) Перечень принятых сокращений**

- АЦП аналогово-цифровой преобразователь;
- МП методика поверки;
- ПК персональный компьютер;
- ПО программное обеспеченье;
- СИ средство(а) измерений;
- ЭД эксплуатационная документация.